Zenobia

Staff without PT Pro Administrator Role

#### Teacher Schedule - Ealy, Zenobia 9998902

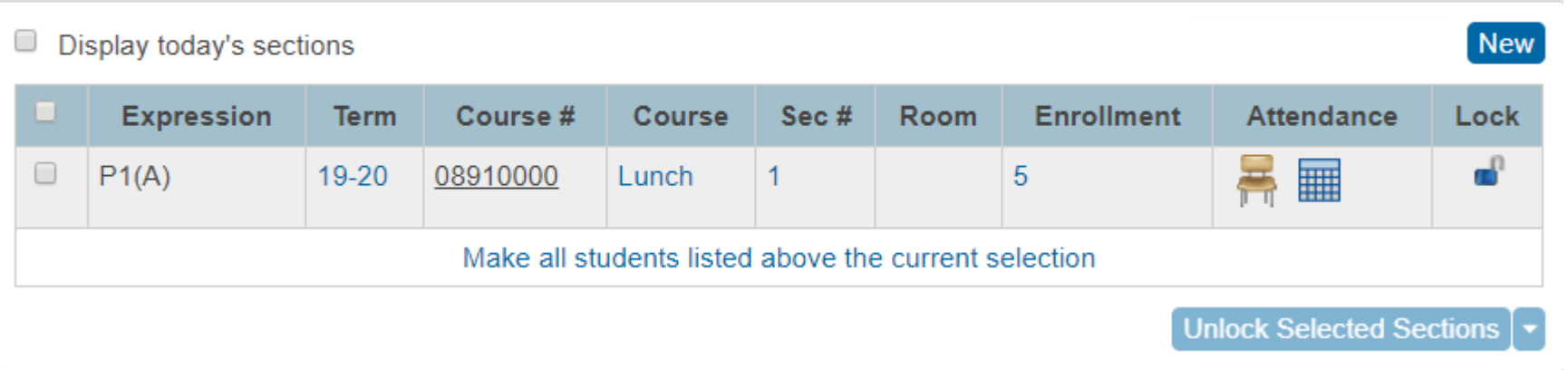

- Staff with PT Pro Administrator Role
- No Java needed
- **Most browsers**

#### Teacher Schedule - Ealy, Zenobia 9998902

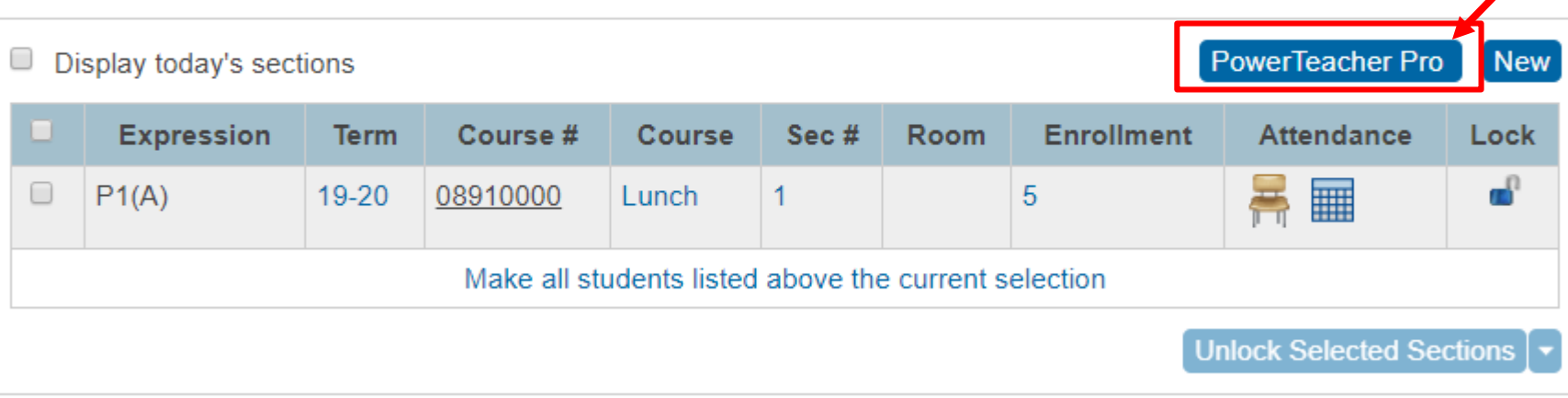

- Search and select Staff or Teacher
- Click the "**Admin Access and Roles"**
- Under "Roles and Schools" click **Add** button

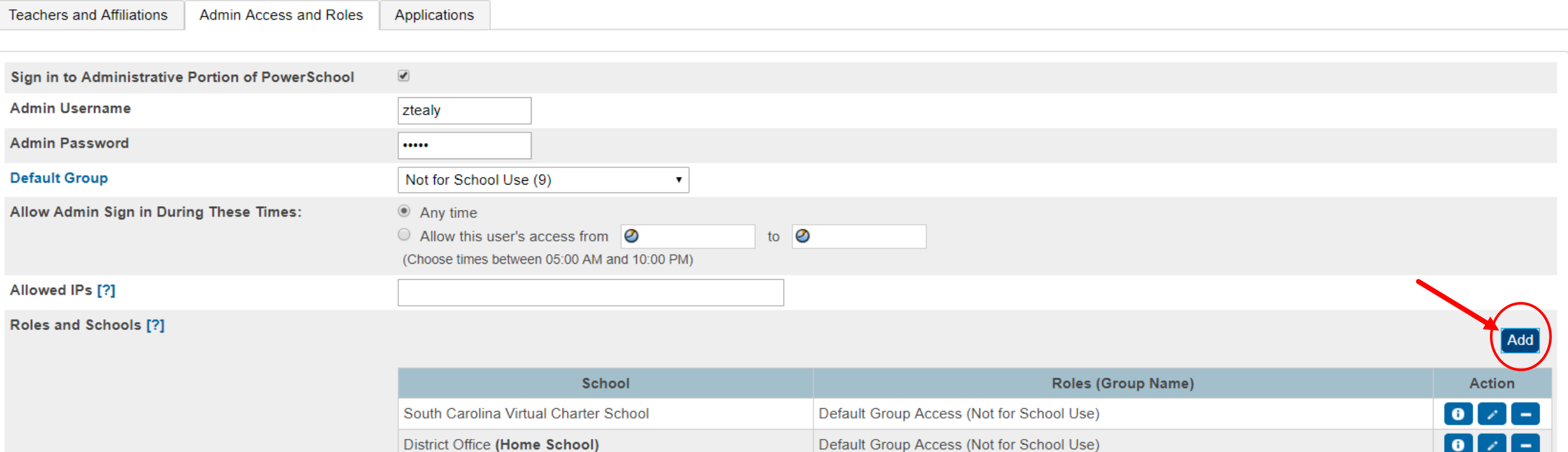

Submit

- Step 1: Select the school (your school name)
- Click the **Next** button
- Step 2: In box scroll until you see **PT Pro Administrator (No Group Defined)**

and "check" the box

Click **OK** button

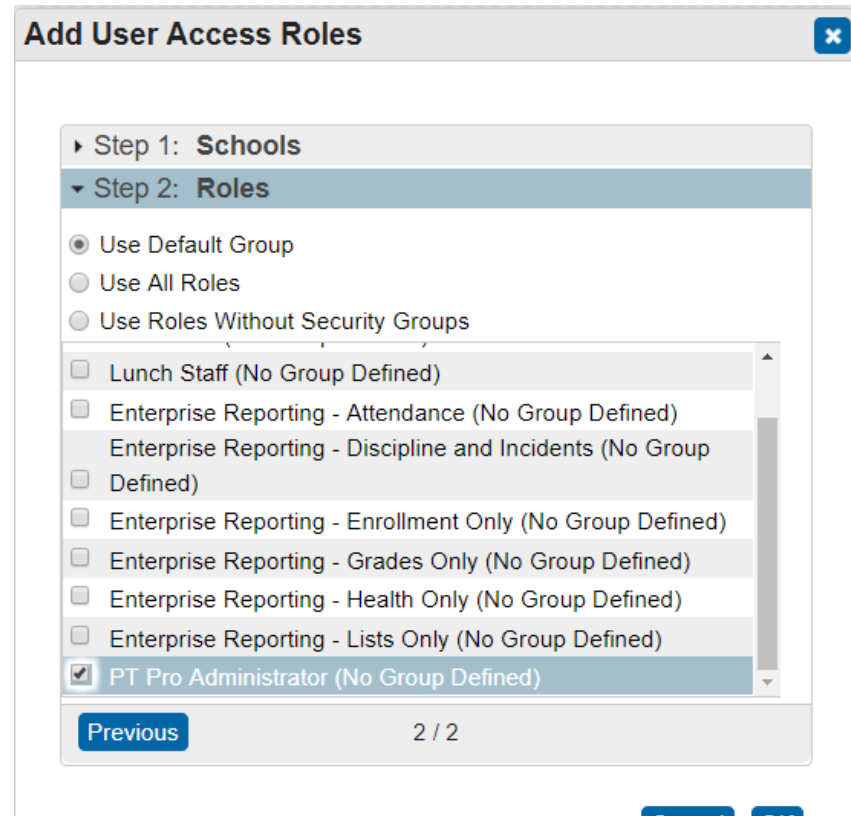

▶ If done correct "PT Pro Administrator (No Group Defined)" will be listed with your school name.

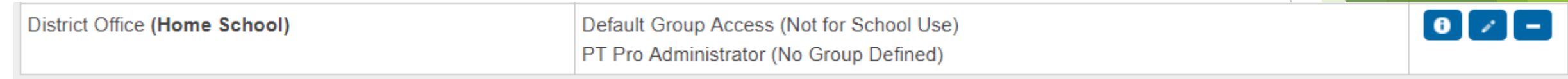

➢ Click **Submit** button before leaving page to save.

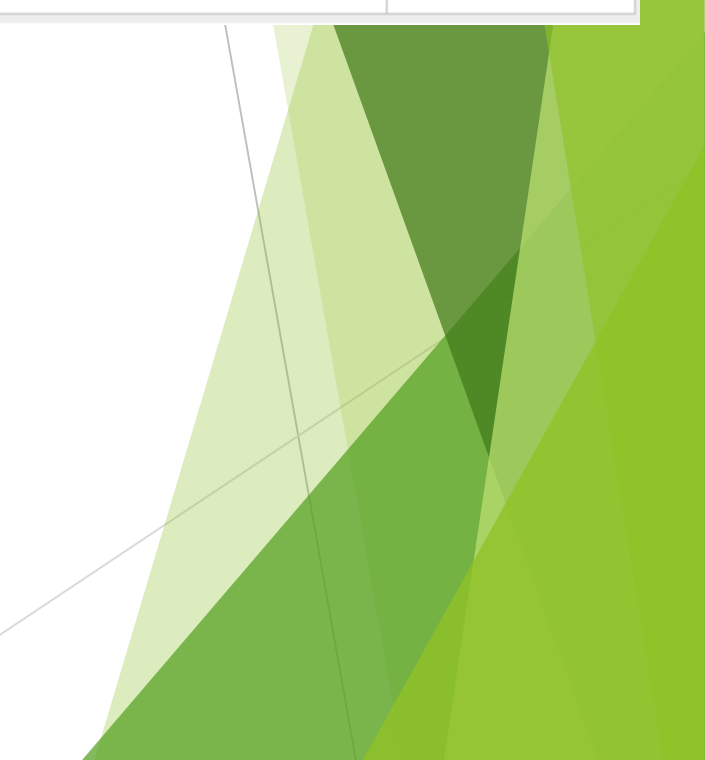

- If done correctly the staff member would then go to Start Page
- Click **Teacher Schedules**
- Click any teacher name and they should have the **PowerTeacher Pro** button, click the button.

#### Teacher Schedule - Ealy, Zenobia 9998902

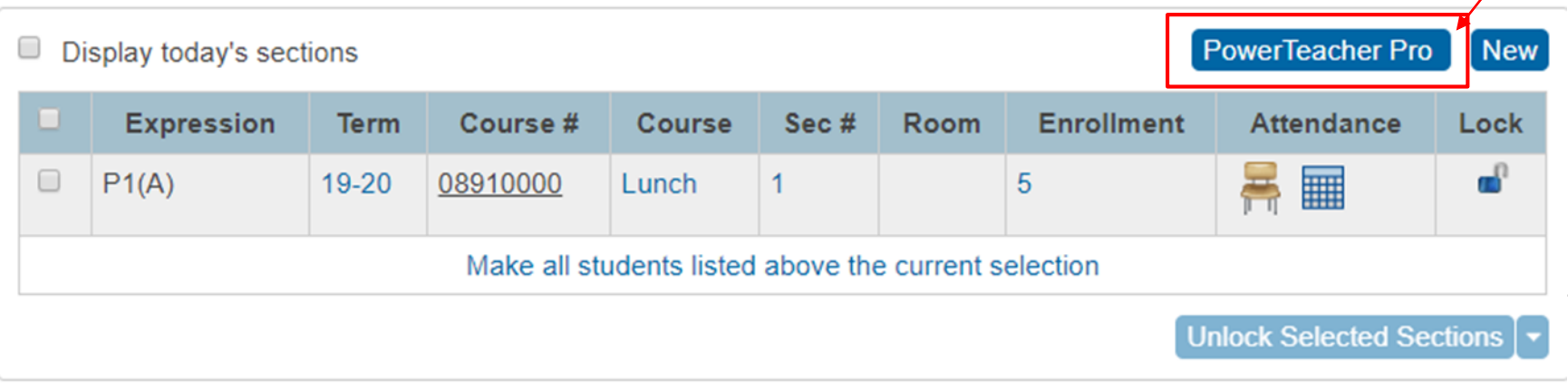

- PT Pro Gradebook will display in a tab window
- Read Only view. Cannot save changes.
- ▶ Certain pages are restricted or not available

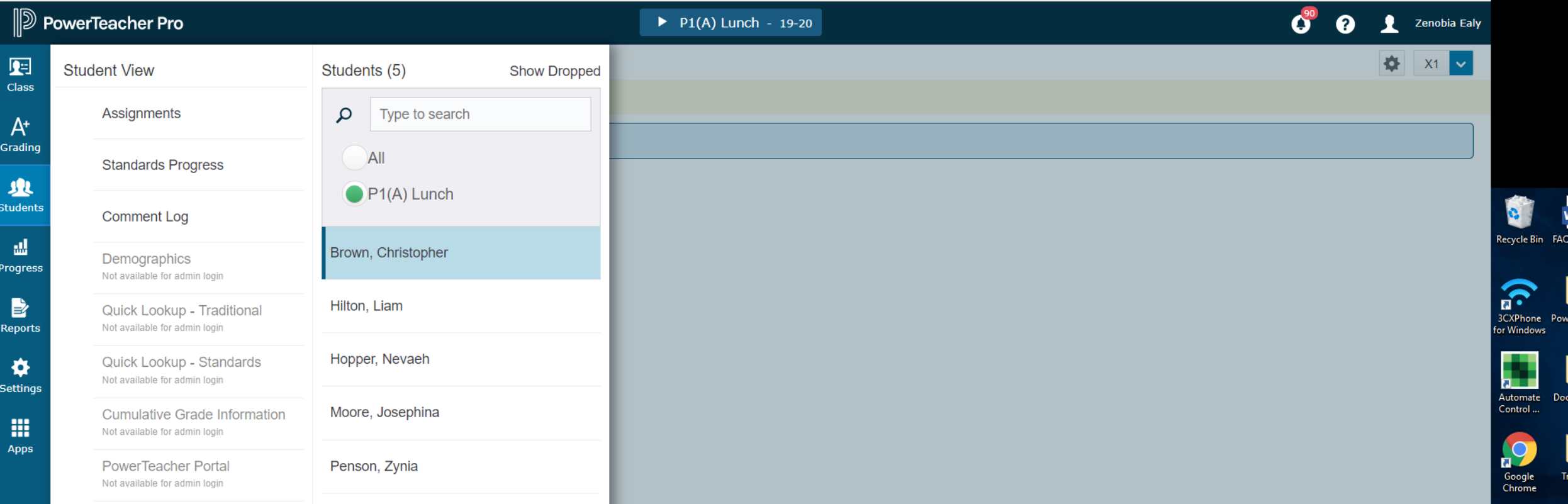

## **Questions ???**